# Polishing your plots

#### **October 2009** Hadley Wickham

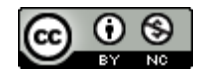

# Polishing

Most (99%?) of your plots don't need any polishing. They are **exploratory** plots, produced to help you understand the data.

When you need to **communicate** your findings, you need to spend time polishing your plots to eliminate distractions and focus on the story you want to tell.

1. Saving your work 2. Colour 3. Labels & ticks 4. Themes

# Saving your work

```
# Classical approach
# If you're doing this inside a loop or function
# you'll need to explicitly print the plot
png("diamond.s.png", width = 6, height = 6)qplot(price, carat, data = diamonds)
dev.off()
```
# ggsave qplot(price, carat, data = diamonds) ggsave("diamonds.png")

# Selects graphics device based on extension ggsave("diamonds.png") ggsave("diamonds.pdf")

# Uses on-screen device size, or override with # width & height (to be reproducible)  $ggsave('diamonds.png', width = 6, height = 6)$ 

# Outputs last plot by default, override # with plot: dplot  $\leq$  qplot(carat, price, data = diamonds) ggsave("diamonds.png", plot = dplot)

```
# Defaults to 300 dpi for png
ggsave("diamonds.png", dpi = 72)
```
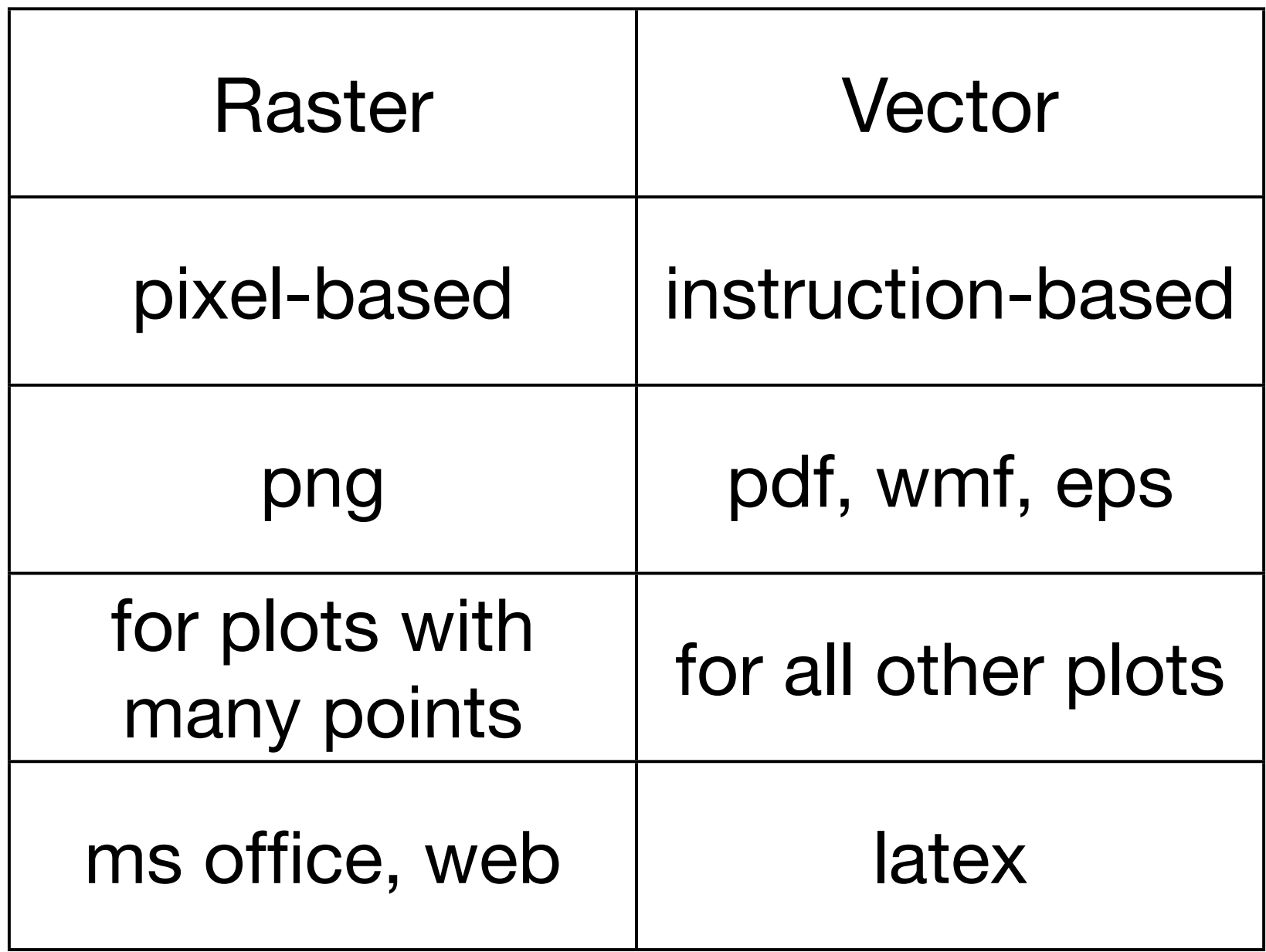

#### Your turn

Save a pdf of a scatterplot of price vs carat. Open it up in adobe acrobat.

Save a png of the same scatterplot and embed it into a word or latex document. Colour

### Colour theory

Colour most important aesthetic after position. Need to know a little theory to be able to use it effectively.

Colour spaces & colour blindness.

## Colour spaces

Probably most familiar with rgb: defines colour as mixture of red, green and blue. Matches physics of eye.

Brain does quite a lot of post-processing, so hard to directly perceive amount of red, green and blue.

A more useful colour space is hcl: hue, chroma (intensity) and luminance (lightness)

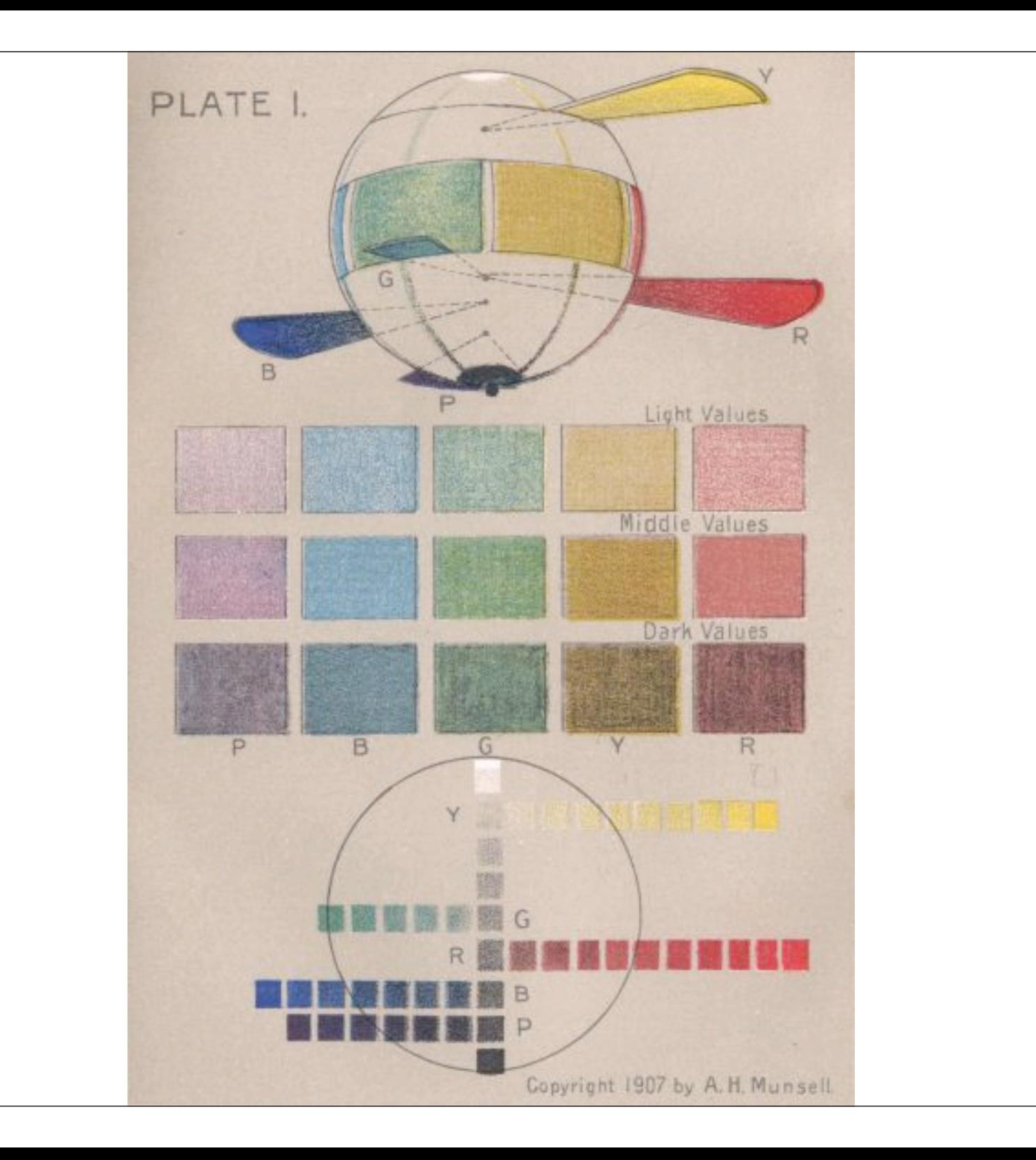

#### HCL in 3d

#### Colour scales

**Discrete**: evenly spaced hues of equal chroma and luminance. No colour appears more important than any other. Does not imply order.

**Continuous**: evenly spaced hues between two colours.

Munsell package to makes it easy to select matched colours.

```
library(munsell)
```

```
hue_slice()
hue_slice("5R")
chroma_slice("6")
value_slice("7")
```
#### Color brewer

http://colorbrewer2.org/

Cynthia Brewer applied many of these principles to come up with a selection of good palettes (particularly tailored for maps).

Use cut\_interval() or cut\_number() to convert continuous to categorical

vals  $\le$  seq(-4  $*$  pi, 4  $*$  pi, len = 50) df  $\leq$  expand.grid(x = vals, y = vals) df\$r  $\le$  with(df, sqrt(x ^ 2 + y ^ 2)) df\$z  $\leftarrow$  with(df, cos(r  $\land$  2)  $\star$  exp(- r / 6)) df\$z\_cut <- cut\_interval(df\$z, 9)

$$
(p1 \leq qplot(x, y, data = df, fill = z, \ngeom = "tile"))
$$
\n
$$
(p2 \leq qplot(x, y, data = df, fill = z-cut, \ngeom = "tile"))
$$

```
p1 + scale_fill_gradient(low = "white", 
 high = "black")
```

```
# Highlight deviations
p1 + scale_fill_gradient2()
p1 + scale_fill_{gradient2(breaks = seq(-1, 1,by = 0.25), limits = c(-1, 1)p1 + scale_fill_gradient2(mid = "white", 
  low = "black", high = "black")
```
p2 + scale\_fill\_brewer(pal = "Blues")

#### Colour blindness

7-10% of men are red-green colour "blind". (Many other rarer types of colour blindness)

Solutions: avoid red-green contrasts; use redundant mappings; **test**. I like color oracle: http://colororacle.cartography.ch

#### Your turn

Look up a diverging colorbrewer scale and use that instead.

Use http://www.vischeck.com/vischeck/ to check the colour schemes we've been using.

#### Other resources

A. Zeileis, K. Hornik, and P. Murrell. Escaping RGBland: Selecting colors for statistical graphics. Computational Statistics & Data Analysis, 2008.

http://statmath.wu-wien.ac.at/~zeileis/papers/ Zeileis+Hornik+Murrell-2008.pdf.

#### Labels & ticks

#### Overview

All display aspect of legends and axes controlled by the scales.

To modify axes & legend titles, tick marks and legend keys, you need to modify parameters of the scales: **name**, **breaks**, **labels**.

```
# Labels
scale_x_continuous("My new x")
# All techniques in plotmath also work
scale_x_continuous(expression(x ^ alpha))
# Similarly for colour
scale_colour_discrete("Colour scale")
```

```
# Short cuts:
xlab("My new x")
xlab(expression(x ^ alpha))
labs(colour = "Colour scale")
```

```
qplot(carat, price, data = diamonds)
qplot(carat, price, data = diamonds) + 
  scale_x_log10() + scale_y_log10()
```

```
prices <- c(100, 500, 1000, 5000, 10000)
last_plot() + 
   scale_y_log10(breaks = prices)
```

```
last_plot() + 
   scale_y_log10(breaks = prices, labels = prices)
```
#### Your turn

Also improve the scale for the x axis.

Use  $geom = "hexbin"$  and adjust the keys and labels on the colour legend.

Themes

#### Visual appearance

So far have only discussed how to get the data displayed the way you want, focussing on the essence of the plot.

Themes give you a huge amount of control over the appearance of the plot, the choice of background colours, fonts and so on.

# Two built in themes. The default: qplot(carat, price, data = diamonds)

# And a theme with a white background:  $qplot(carat, price, data = diamonds) + theme_bw()$ 

# Use theme\_set if you want it to apply to every # future plot. theme\_set(theme\_bw())

```
theme_bw()
theme_grey()
```
#### Elements

You can also make your own theme, or modify and existing.

Themes are made up of elements which can be one of: theme\_line, theme\_segment, theme\_text, theme\_rect, theme\_blank

Gives you a lot of control over plot appearance.

#### Elements

**Axis**: axis.line, axis.text.x, axis.text.y, axis.ticks, axis.title.x, axis.title.y

**Legend**: legend.background, legend.key, legend.text, legend.title

**Panel**: panel.background, panel.border, panel.grid.major, panel.grid.minor

**Strip**: strip.background, strip.text.x, strip.text.y

```
p \leq - qplot(displ, hwy, data = mpg) +
   opts(title = "Bigger engines are less efficient")
```

```
# To modify a plot
```

```
p
```

```
p + opts(plot.title =theme_text(size = 12, face = "bold"))
p + opts(plot.title = theme_test(colour = "red"))p + opts(plot.title = theme_test(angle = 45))
```
 $p + opts(plot.title = theme_test(hjust = 1))$ 

#### Your turn

Fix the overlapping y labels on this plot:

qplot(reorder(model, hwy), hwy, data = mpg)

Rotate the labels on these strips so they are easier to read.

qplot(hwy, reorder(model, hwy), data =  $mpg$ ) + facet\_grid(manufacturer  $\sim$  .,  $scales = "free", space = "free")$ 

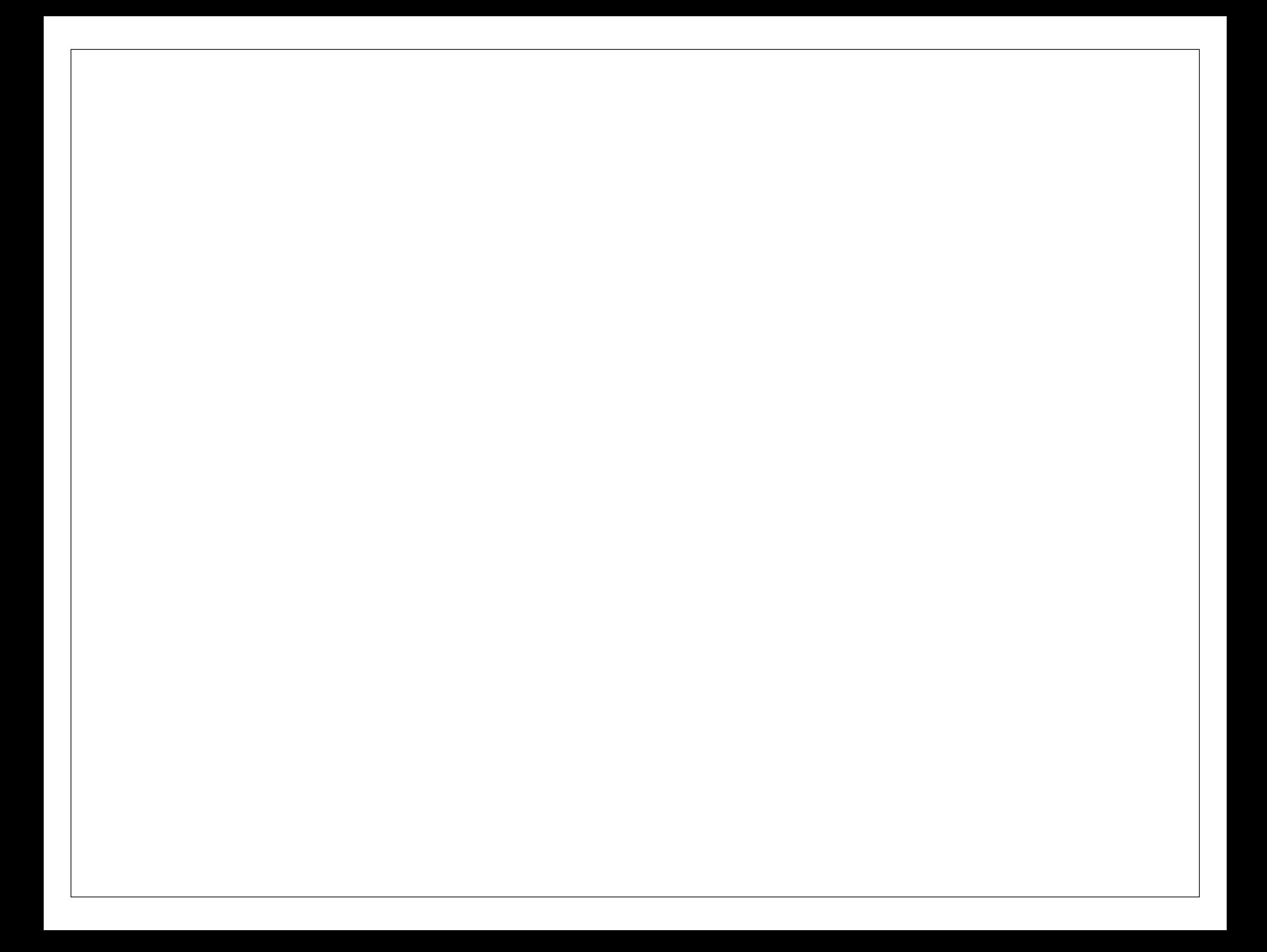

This work is licensed under the Creative Commons Attribution-Noncommercial 3.0 United States License. To view a copy of this license, visit http://creativecommons.org/licenses/by-nc/ 3.0/us/ or send a letter to Creative Commons, 171 Second Street, Suite 300, San Francisco, California, 94105, USA.